## **Monte Carlo Simulation**

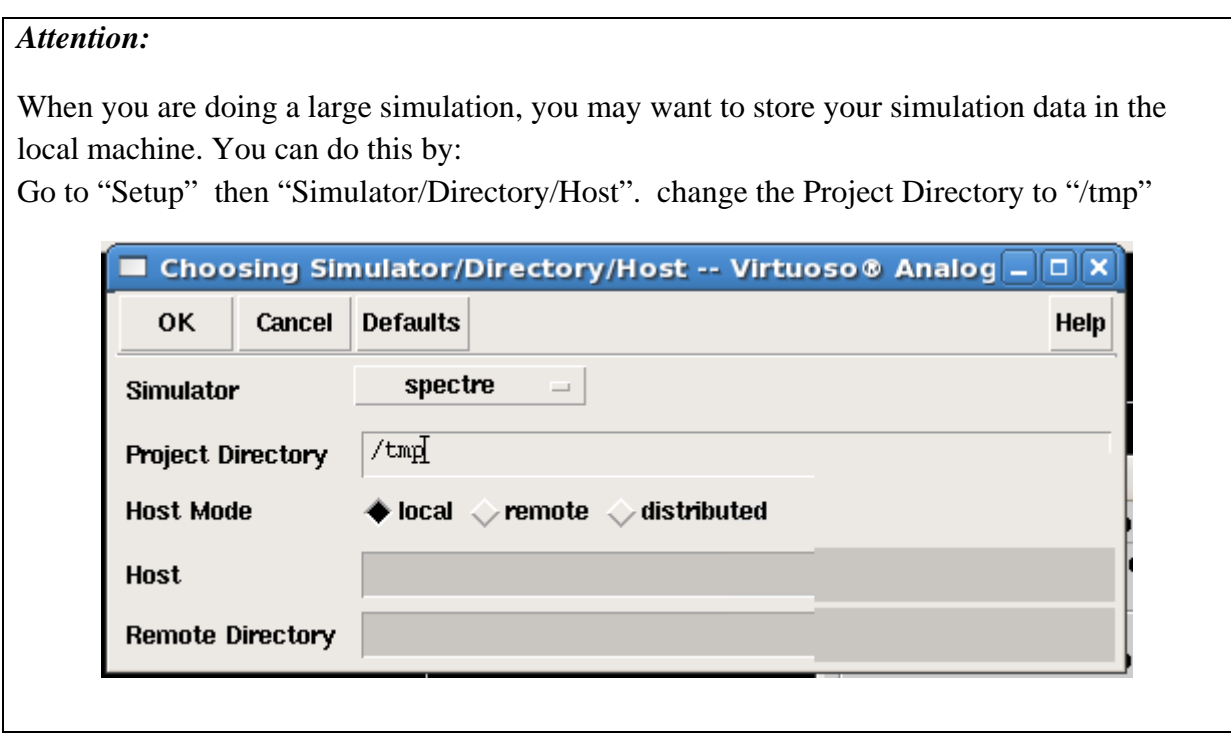

Copy the testbench from the last lab. Change M0 (do NOT change M1, you need an ideal reference) from "nch" to "nch\_mac" (From pre-layout simulations using THIS process, nch\_mac transistors have to be used in order to do Monte Carlo simulation. No mismatch will be added for nch transistors).

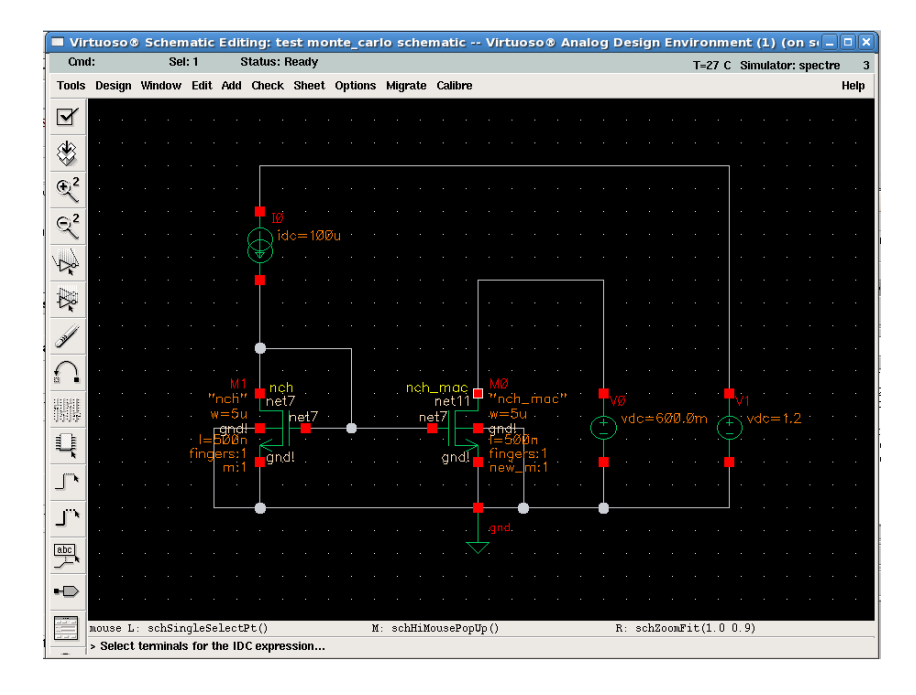

Written by: Kin Keung Lee Last updated: 7 Mar 2011

Open Analog Design Environment. Save the DC operation points and  $I_{D1}$ . Then go to Tools and clock "Monte Carlo". Do the following setting.

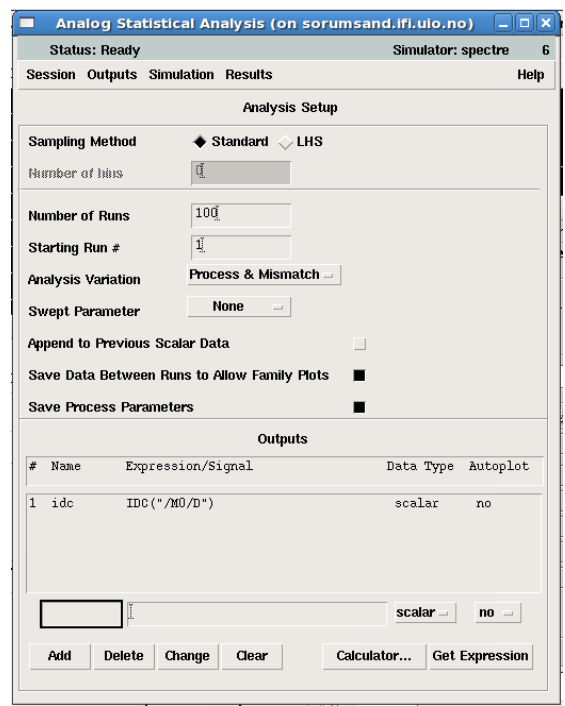

Start the simulation. After the simulation, go to "Results" then "Plot". Click "Histogram". (Remarks: Do NOT open any process data to the others, TSMC is very strict on this.)

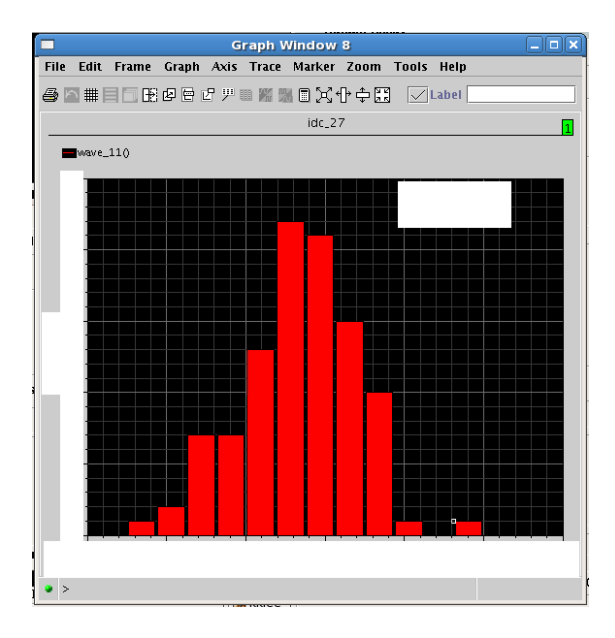

Increase the size of M0 and M1, any changes on  $\sigma_u$ ?

Written by: Kin Keung Lee Last updated: 7 Mar 2011